## IBM InfoSphere Information Server **Versión 9.1**

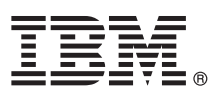

# **Guía de inicio rápido**

*Esta guía le ofrece una visión general de una instalación básica de IBM InfoSphere Information Server.*

Para obtener la *Guía de inicio rápido* en otros idiomas y en un formato accesible, consulte la documentación en la web y en el soporte *IBM InfoSphere Information Server 9.1 - Guías de inicio rápido y documentación del producto*.

## **Visión general del producto**

IBM InfoSphere Information Server ofrece funciones de integración y gobernabilidad de la información para satisfacer los requisitos de la empresa. Los paquetes de InfoSphere Information Server incluyen:

- InfoSphere Information Server for Data Integration
- InfoSphere Information Server for Data Quality
- InfoSphere Business Information Exchange
- InfoSphere Information Server Enterprise Edition

Para obtener más información, consulte [http://publib.boulder.ibm.com/infocenter/iisinfsv/v9r1/topic/](http://publib.boulder.ibm.com/infocenter/iisinfsv/v9r1/topic/com.ibm.swg.im.iis.productization.iisinfsv.overview.doc/topics/cisoproductsinthesuite.html) [com.ibm.swg.im.iis.productization.iisinfsv.overview.doc/topics/cisoproductsinthesuite.html.](http://publib.boulder.ibm.com/infocenter/iisinfsv/v9r1/topic/com.ibm.swg.im.iis.productization.iisinfsv.overview.doc/topics/cisoproductsinthesuite.html)

IBM® InfoSphere Information Server combina las tecnologías de IBM InfoSphere Business Glossary, IBM InfoSphere Blueprint Director, IBM InfoSphere Data Quality Console, IBM InfoSphere DataStage, IBM InfoSphere FastTrack, IBM InfoSphere Information Analyzer, IBM InfoSphere Metadata Workbench, IBM InfoSphere Information Services Director e IBM InfoSphere QualityStage.

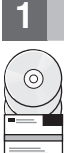

### **1 Paso 1: Acceder al software**

Si no tiene el soporte de instalación y desea descargar el producto, vaya al sitio web de IBM Passport Advantage. Descargue el paquete de instalación y el paquete de autorización. Para obtener más información, consulte las [instrucciones de descarga.](http://www.ibm.com/support/docview.wss?uid=swg24033106)

El paquete de instalación incluye estos componentes:

- v Módulos de producto en la suite de InfoSphere Information Server
- v Clientes para módulos del producto
- IBM DB2 (opcional)
- IBM WebSphere Application Server
- v Documentación del producto

El paquete de autorización incluye los archivos que el programa de instalación necesita.

Para descargar fixpacks o actualizaciones, vaya a [IBM Support Portal](http://www.ibm.com/support/entry/portal/Software/Information_Management/InfoSphere_Information_Server) o a [Knowledge Collection.](http://www.ibm.com/support/docview.wss?uid=swg27035826)

## **2 Paso 2: Evaluar los requisitos del sistema**

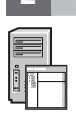

Asegúrese de que las máquinas cumplen los requisitos del sistema. Puede utilizar la herramienta [Software Products](http://publib.boulder.ibm.com/infocenter/prodguid/v1r0/clarity/softwareReqsForProduct.html) [Compatibility Reports](http://publib.boulder.ibm.com/infocenter/prodguid/v1r0/clarity/softwareReqsForProduct.html) para ver información detallada sobre los requisitos del sistema.

Para obtener información sobre los paquetes de IBM Information Server, consulte los enlaces siguientes: [InfoSphere](http://www.ibm.com/software/data/infosphere/business-information-exchange/requirements.html) [Information Server Business Information Exchange,](http://www.ibm.com/software/data/infosphere/business-information-exchange/requirements.html) [InfoSphere Information Server for Data Integration,](http://www.ibm.com/software/data/integration/info_server/data-integration/requirements.html) [InfoSphere](http://www.ibm.com/software/data/integration/info_server/data-quality/requirements.html) [Information Server for Data Quality](http://www.ibm.com/software/data/integration/info_server/data-quality/requirements.html) o [InfoSphere Enterprise Edition.](http://www.ibm.com/software/data/integration/info_server/enterprise-edition/requirements.html)

## **3 Paso 3: Planificar la instalación y la arquitectura**

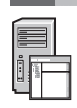

Instale componentes y módulos de producto de InfoSphere Information Server en un sistema o distribuidos entre distintos sistemas. InfoSphere Information Server está instalado en las siguientes capas: repositorio de metadatos, servicios, motor y cliente.

El siguiente diagrama muestra una instalación que está distribuida en tres sistemas. Para obtener detalles sobre arquitecturas, consulte la *[Guía de configuración, instalación y planificación de IBM InfoSphere Information Server](http://publib.boulder.ibm.com/infocenter/iisinfsv/v9r1/topic/com.ibm.swg.im.iis.productization.iisinfsv.install.doc/topics/wsisinst_pln_ovrvw.html)*.

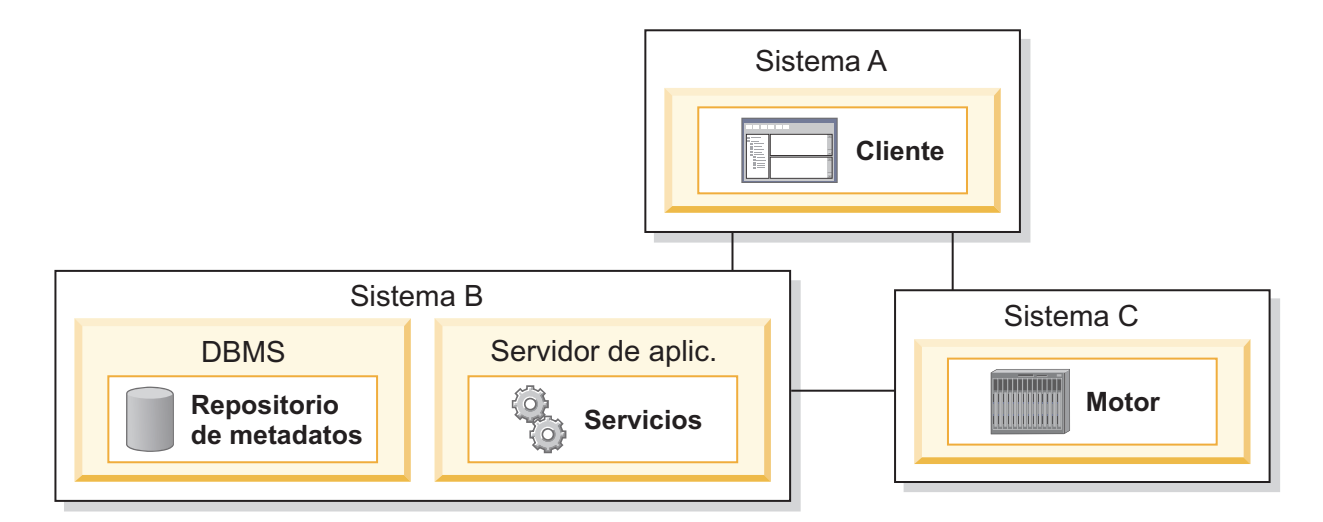

#### **4 Paso 4: Instalar y configurar componentes y módulos de producto**

Consulte en las [Notas del release](http://publib.boulder.ibm.com/infocenter/iisinfsv/v9r1/topic/com.ibm.swg.im.iis.productization.iisinfsv.relinfo.doc/topics/iisihrinfo_infsv_rnote_v91.html) la información más reciente para garantizar que todo se instala correctamente.

Siga las instrucciones de instalación y configuración para uno de estos escenarios:

- v [Instalación básica \(sin alta disponibilidad\)](http://publib.boulder.ibm.com/infocenter/iisinfsv/v9r1/topic/com.ibm.swg.im.iis.productization.iisinfsv.install.doc/topics/wsisinst_pln_newinstallationroadmap.html)
- v [Capa de motor aislada e instalación paralela](http://publib.boulder.ibm.com/infocenter/iisinfsv/v9r1/topic/com.ibm.swg.im.iis.productization.iisinfsv.install.doc/topics/wsisinst_pln_newinstallationdedengineroadmap.html)
- v [Instalación pasiva/activa de alta disponibilidad](http://publib.boulder.ibm.com/infocenter/iisinfsv/v9r1/topic/com.ibm.swg.im.iis.productization.iisinfsv.ha.install.doc/topics/wsisinst_pln_newinstallationharoadmap.html)
- v [Instalación en clústeres de alta disponibilidad](http://publib.boulder.ibm.com/infocenter/iisinfsv/v9r1/topic/com.ibm.swg.im.iis.productization.iisinfsv.ha.install.doc/topics/wsisinst_ha_newinstallclustered.html)

Para actualizar desde un release anterior, hay que migrar a una instalación nueva de InfoSphere Information Server. Si no utiliza la nueva instalación antes de realizar la migración, puede crear la instalación a la que va a migrar siguiendo cualquiera de los escenarios antes mencionados. Para obtener más información, consulte la publicación *[Migrating to IBM](http://publib.boulder.ibm.com/infocenter/iisinfsv/v9r1/topic/com.ibm.swg.im.iis.productization.iisinfsv.migrate.doc/topics/top_of_map.html) [InfoSphere Information Server Version 9.1](http://publib.boulder.ibm.com/infocenter/iisinfsv/v9r1/topic/com.ibm.swg.im.iis.productization.iisinfsv.migrate.doc/topics/top_of_map.html)*.

#### **Más información**

#### **? Documentación del producto**

Este [Information Center](http://publib.boulder.ibm.com/infocenter/iisinfsv/v9r1/index.jsp) contiene la documentación, incluidos los enlaces a archivos PDF.

Después de instalar los productos, pulse F1 o utilice el menú Ayuda del cliente para abrir el Information Center instalado.

#### **Hoja de ruta informativa**

Para obtener recursos técnicos adicionales, consulte la [hoja de ruta informativa.](http://publib.boulder.ibm.com/infocenter/iisinfsv/v9r1/topic/com.ibm.swg.im.iis.productization.iisinfsv.roadmap.doc/topics/iisinfsv_roadmap.html)

© Copyright IBM Corp. 2006, 2012. Derechos restringidos para los usuarios del Gobierno de los EE. UU. - Utilización, duplicación o divulgación restringida por GSA ADP Schedule Contract con IBM Corp.

IBM, el logotipo de IBM e ibm.com son marcas comerciales o marcas registradas de International Business Machines Corp., registradas en muchos países y regiones de alrededor del mundo. Otros nombres de servicio y productos<br>

Número Pieza: CF3JSML

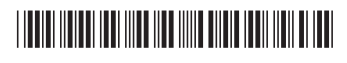